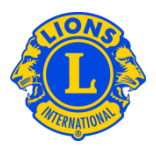

# 常見問題

# 問: 我如何報告新幹部? (PU101)

答: 在'我的分會'或'我的青少獅會'菜單中點選'幹部'。在'幹部'的頁面選定'幹部任期'(本年度或 明年度)。然後選出幹部類型(分會幹部)。點擊您要更新的幹部職稱旁的'指定幹部'鍵。

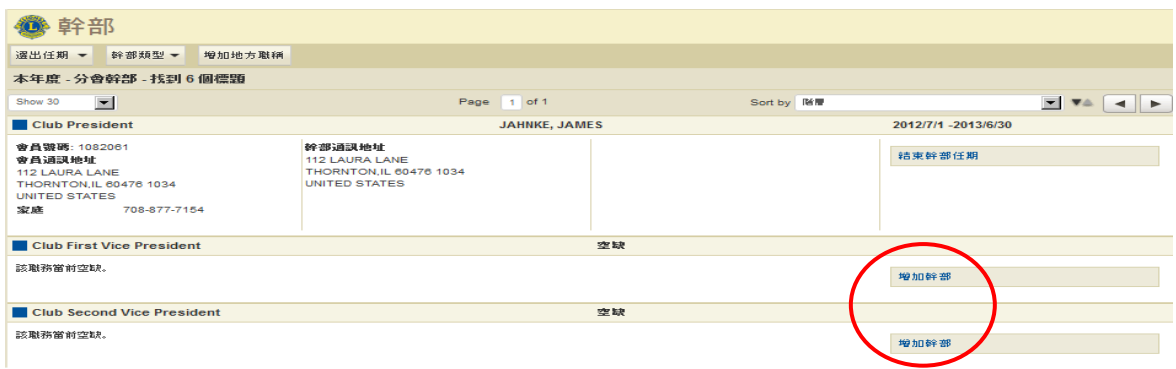

# 問: 我如何登記一位幹部的任期結束?

答: 在'我的分會'或'我的青少獅會'菜單中點選'幹部'。在'幹部'的頁面選出'幹部任期'(本年度或 明年度),然後選出幹部類型(分會幹部)。選定您要登記的該幹部的結束任期那一行。在 打開的視窗中點擊'結束任期'。若看不到'結束任期'鍵,則該幹部的任期已經結束。

### 問: 我如何更改幹部的聯絡信息?

答: 在我的分會或我的青少獅會菜單中點選'會員'。在'會員'的頁面點擊您要更新的會員姓名。 在打開的會員信息的視窗中,點擊'編輯會員'。在'編輯會員'頁面上,更新其會員通訊地 址(通常是住址)或幹部通訊地址。完成更改後點擊'儲存'。

### 問: 我如何取得一份幹部電話號碼列單?

答: 在我的分會或我的青少獅會菜單中點選報告。在報告的頁面點擊報告的名稱,查看每個 報告的描述。選出最適合您需要的報告。

OfficerFAQ\_CH